# **Create Your DVD Instantly with ImageMixer 3!**

Follow the steps below to create a DVD-Video with a nice-looking menu using videos from

your camcorder!

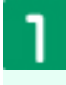

**Connect your camcorder and the computer.**

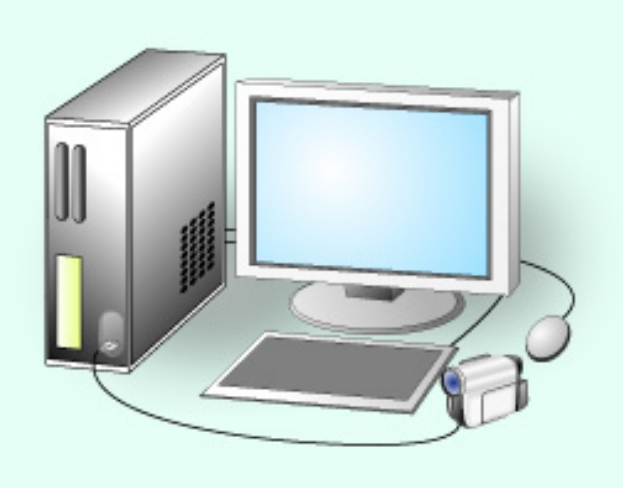

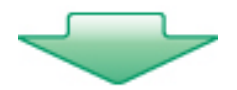

## **Double-click the icon.**

**You can also start up ImageMixer 3 by clicking...**

[Start] menu > [All Programs] > [PIXELA] > [ImageMixer3] > [ImageMixer3]

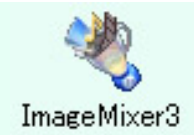

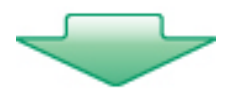

### **Click the [Author DVD-Video] button.** 3

## **What's Authoring?**

Authoring is to combine multiple materials, such as text, images, audio or videos, and edit and put them together as one content. "DVD-Video Authoring" means putting the source materials together and creating a DVD-Video.

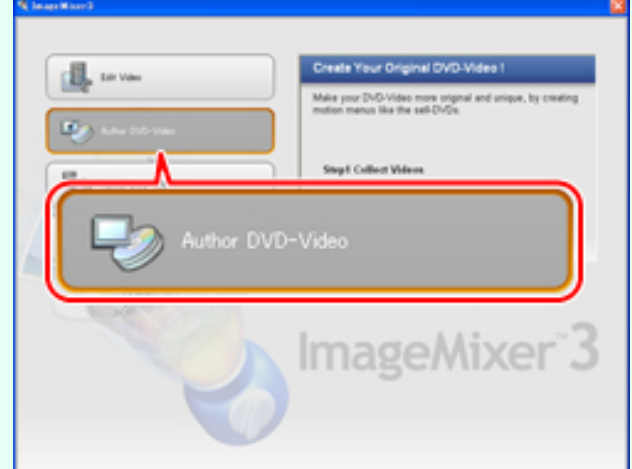

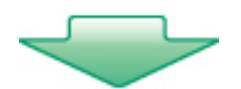

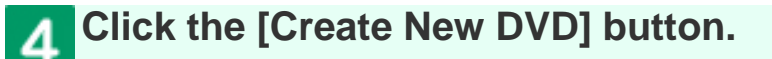

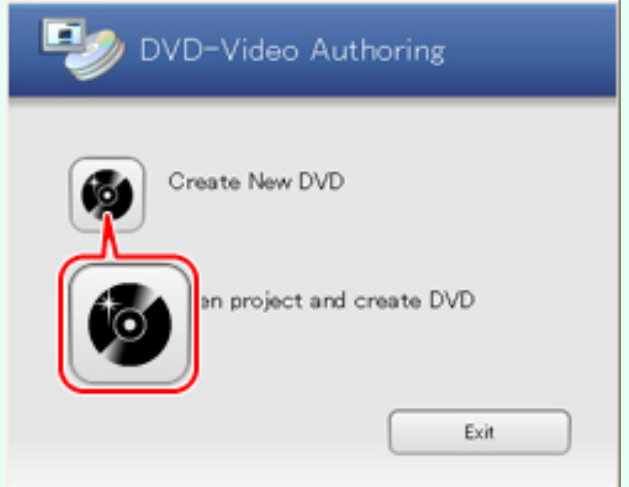

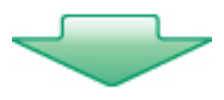

# **Set up your project.**

Click the [Browse] button and select the destination.

Select the [Video Format].

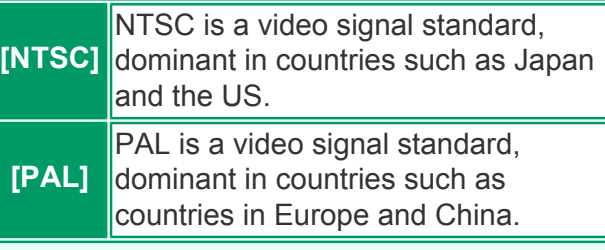

- Select [High quality] or [Standard quality].
- Click the [OK] button. The [Importing Device] dialog appears.

## **What's Project?**

A project is the editing content and you can save the editing condition in mid-flow as a project file.

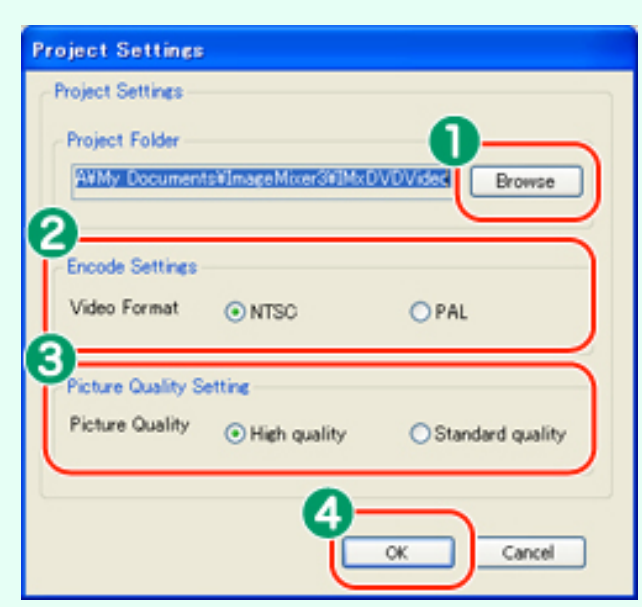

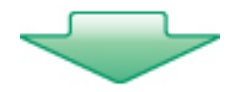

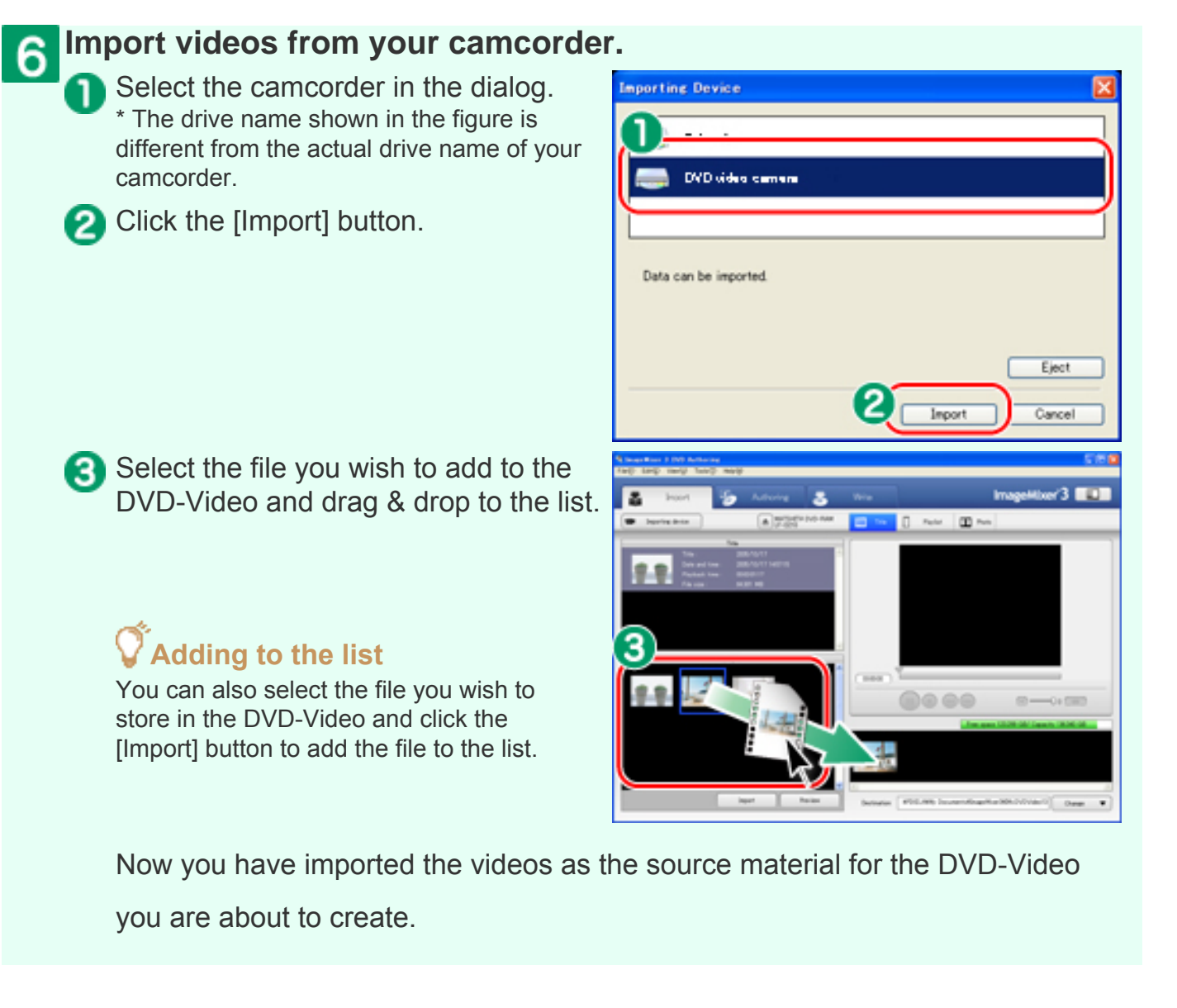

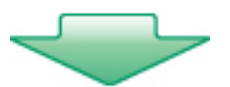

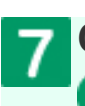

**Create a menu screen for the DVD.** 

**Click the [Authoring] button.** 

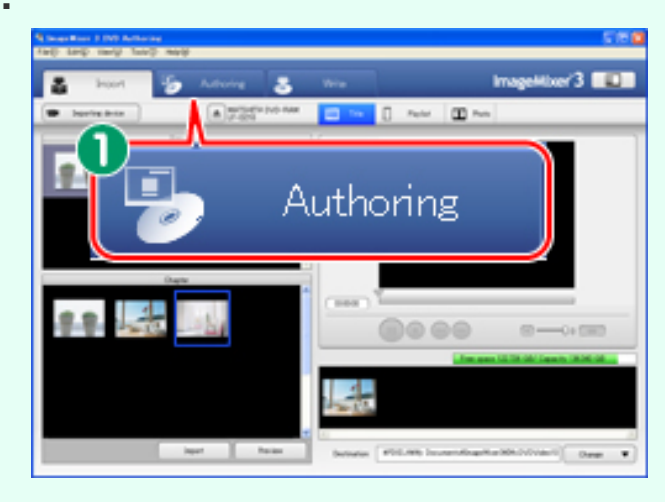

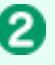

**2** Click the [Theme] button. ImageMixer 3 offers various types of menus for you to choose from. Just drag & drop the videos you have imported to the menu to create a nice-looking DVD.

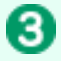

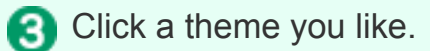

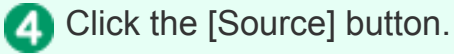

Drag & drop the videos to the theme. \* Click the text/buttons to edit them.

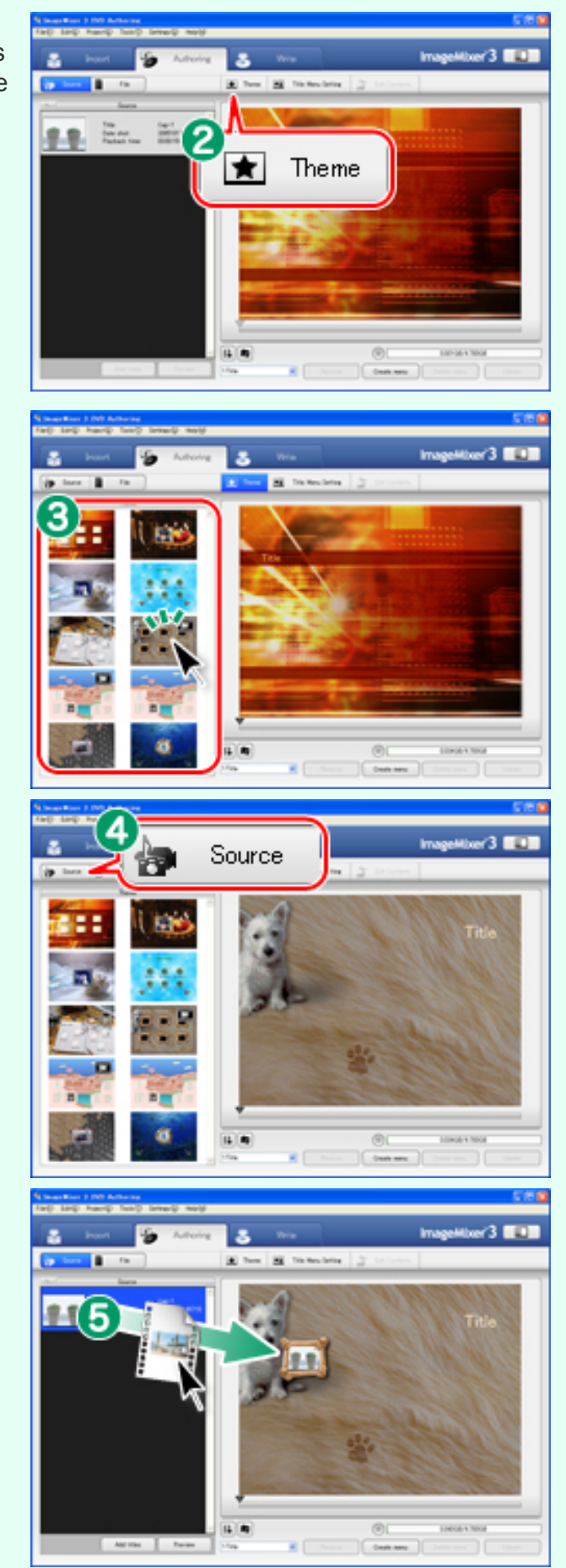

Now you have created the menu screen for your DVD.

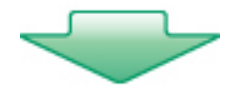

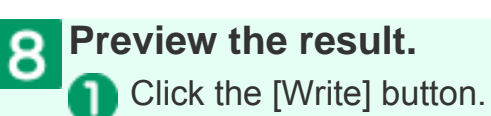

**2** Click the [Preview] button.

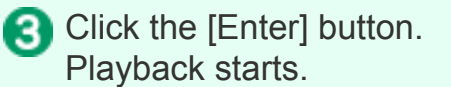

Click the  $[\bigcirc]$  button after you check

the contents.

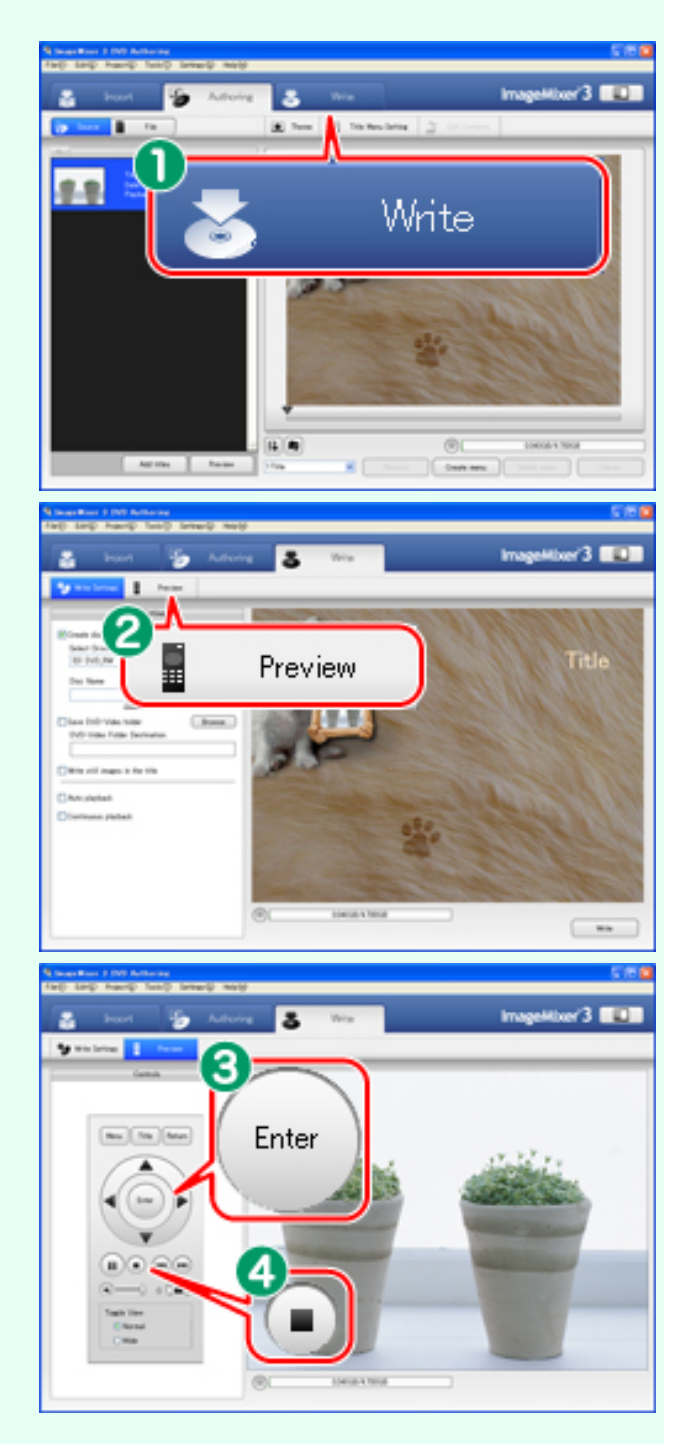

Are you ready to actually write the content to a disc?

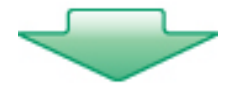

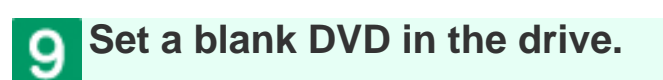

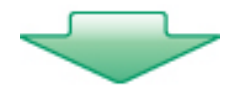

**Write to a blank DVD.**

**Click the [Write Settings] button.** 

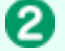

Check [Create disc].

Select the writing drive in [Select] Drive], and enter a name for the DVD you are creating in [Disc Name]. \* The drive name shown in the figure is different from the actual drive name of your camcorder.

**Click the [Write] button.** 

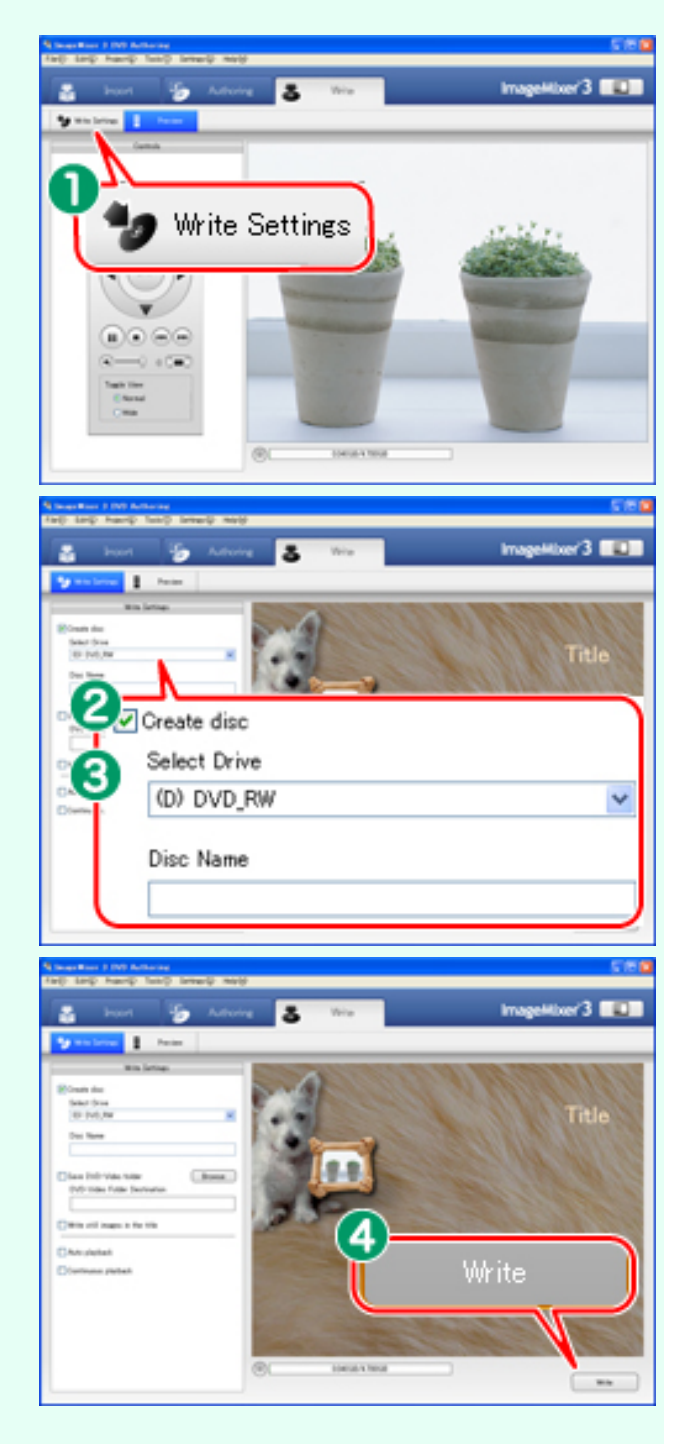

**G** Check the writting settings and click the [OK] button.

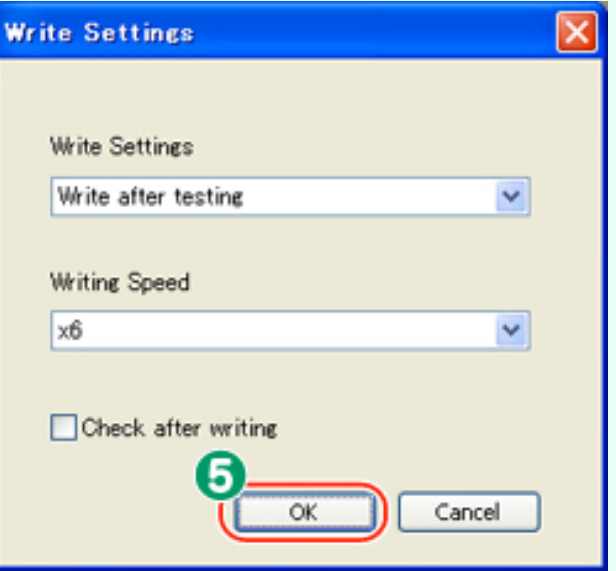

When writing is finished, the DVD will be ejected from the drive.

## **Done! Playback the disc you've just created on your DVD player or DVD recorder.**

Copyright © 2001-2006, PIXELA CORPORATION. All rights reserved.